# **Recording Profiles Settings**

Tracks are recorded in Locus within a particular recording profile which is a set of parameters defining various aspects of the recording. Settings of these parameters can be accessed from:

- Locus settings > Track recording > particular recording profile **Track recording**  $\overline{\leftarrow}$ **RECORDING PROFILES** walk R  $1 m 10 s 1100 m$ hike 珪 ഷീ  $10 m15 s1100 m$ Add new profile Create new profile, pre-filled by default values
- slide-out track recording control panel > Track recording settings > particular recording profile 瞎

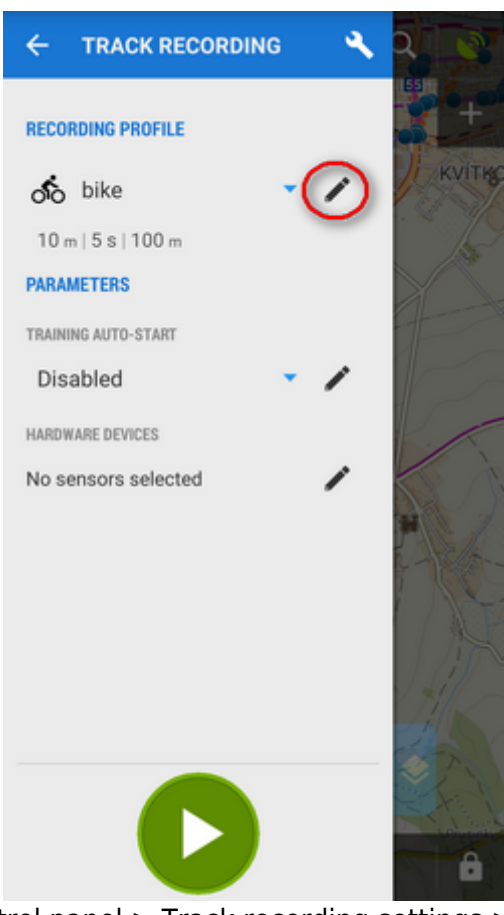

\* bottom track recording control panel > Track recording settings > particular recording profileæ

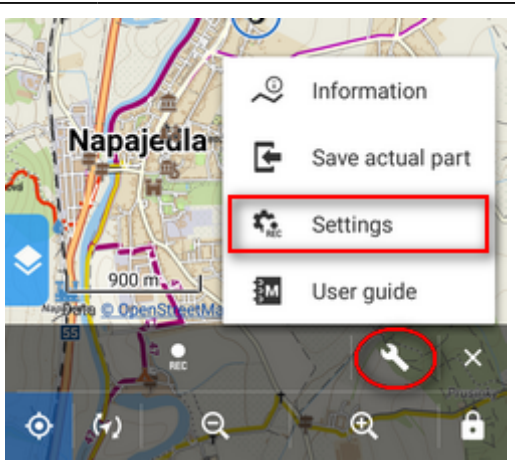

In these settings you can edit an already created profile. If you want to add a new one, go up one level in the settings hierarchy (settings > track recording).

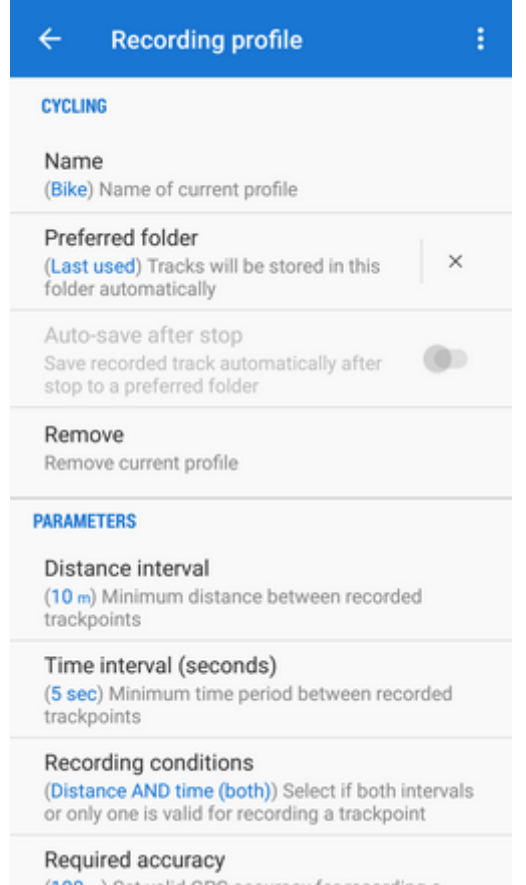

#### **Title - recording profile activity**

Recording profile activity is set by default and cannot be changed. If you need a profile with an activity that is not set by default, you have to **create a new recording profile**

- Name insert name of the profile
- Preferred folder select which folder will be used for storing recorded tracks from this profile. Default is Last used. If you need a new folder, please go to the [track manager](https://docs.locusmap.eu/doku.php?id=manual:user_guide:tracks:management) first.
- Auto-save after stop check to save recorded tracks automatically into the preferred folder immediately after the recording is stopped. Option is active only when other than Last used folder is selected.
- Remove this profile deletes current profile,

## **Parameters**

- Distance interval sets distance between recorded trackpoints. The slower movement, the shorter the distance should be.
- Time interval sets time period between recording two trackpoints. The slower movement, the longer the period should be.
- Trackpoint recording conditions defines method of trackpoint recording based on distance and time intervals:
	- $\circ$  Distance AND time both intervals at once trigger trackpoint recording smoother line but less accurate
	- Distance OR time one of the intervals triggers trackpoint recording very accurate but a lot of trackpoints recorded
- Required GPS accuracy sets maximum acceptable range of GPS accuracy for recording trackpoints
- Record only when moving track recording is running only provided Locus Map detects movement of the device. If not, the recording is paused.

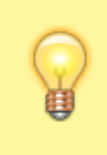

Sometimes, location indicator is moving on map even when speed is 0 m/s. That is caused by post-processing of raw GPS data in the device and insufficient amount of data. By enabling this feature, Locus Map stores only correct trackpoints.

• Record when GPS is off - track recording proceeds even if the GPS signal is out, e.g. in buildings. Location is acquired by wifi and mobile networks and can be approximate only.

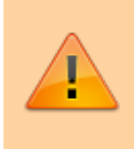

"Accuracy" of such a recording can oscillate kilometers from your real location or such recording can be stopped due to low value in the Required accuracy parameter.

## **Style on map**

- Track recording line style launches a dialog with [line style settings](https://docs.locusmap.eu/doku.php?id=manual:user_guide:tracks:management#track_route_folder_style)  color, mode, pattern, width etc.
- Display only part of track on map limits number of visible trackpoints of actually recorded track. Recommended for long or frequent routes. Too long recording (too many trackpoints) may slow down the display of maps.
- Displayed track part length defines number of visible recorded trackpoints on map in order to secure smooth running of the app

#### **Advanced settings**

- Audio coach auto start defines a **[audio coach scheme](https://docs.locusmap.eu/doku.php?id=manual:user_guide:tracks:recording:trainingmanager)** to be started simultaneously with the track recording
- Automatic export sets automatic export of recorded track to a file or web service. The setting dialog is the same as in the **[Track export](https://docs.locusmap.eu/doku.php?id=manual:user_guide:tracks:export#tracks_export_dialog)** except of a new button - **Set** - that confirms the export selection
- Connected hardware auto-start here you can define **[bluetooth](https://docs.locusmap.eu/doku.php?id=manual:user_guide:tools:bluetooth)** or **[ANT+](https://docs.locusmap.eu/doku.php?id=manual:user_guide:tools:ant)** devices connected to the phone that should be started simultaneously with the track recording
- Live tracking auto-start defines a **[Live tracking](https://docs.locusmap.eu/doku.php?id=manual:user_guide:functions:live_tracking)** event to be launched simultaneously with the track recording

From: <https://docs.locusmap.eu/> - **Locus Map - knowledge bas**

Permanent link: **[https://docs.locusmap.eu/doku.php?id=manual:user\\_guide:tracks:recording:profiles\\_settings](https://docs.locusmap.eu/doku.php?id=manual:user_guide:tracks:recording:profiles_settings)**

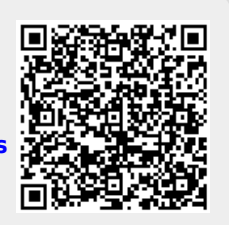

Last update: **2022/04/08 11:54**